# **FACILITAR LA EVALUACIÓN MEDIANTE LA APLICACIÓN DE RÚBRICAS EN UNA PLATAFORMA DE APRENDIZAJE**

M. I. Caldera Franco $<sup>1</sup>$  $<sup>1</sup>$  $<sup>1</sup>$ </sup> L. Nevárez Chávez<sup>[2](#page-0-1)</sup>

#### **RESUMEN**

**Este artículo muestra una guía a seguir de cómo se implementó el uso de rúbricas para la actividad "Taller" en la plataforma de Moodle, y así llevar a cabo una evaluación por competencias en el curso, incluyendo la autoevaluación y la evaluación por pares. Se describe desde su diseño hasta su uso para evaluar a los alumnos, se implementa con un grupo real de alumnos en una tarea de un curso. Se analizan los resultados de la autoevaluación comparada con la evaluación por pares, pasando a hacer una discusión de estos resultados y presentando algunas recomendaciones. Se demuestra que la actividad se puede llevar a cabo haciendo uso de dispositivos móviles.**

#### **ANTECEDENTES**

Una de las principales herramientas en la evaluación por competencias que se contempla en los nuevos planes de estudio de los Institutos Tecnológicos son las rúbricas, se propone su uso de forma más práctica y automatizada, por lo que se utiliza en un curso en la plataforma Moodle (Moodle.org, 2014) (Dougiamas et al., 2013), en la materia de "Aplicaciones Web para dispositivos móviles" que se imparte para la carrera de Ingeniería en Sistemas Computacionales en el Instituto Tecnológico de Chihuahua II. Esta plataforma está implementada para utilizarse con dispositivos móviles, de esta manera es más sencillo el poder hacer el llenado de rúbricas en clase.

Las rúbricas ahorran tiempo, brindan una respuesta oportuna y significativa para los estudiantes, y tienen el potencial de convertirse en una parte efectiva del proceso de enseñanza y aprendizaje. De hecho, la razón principal por la que no se usan rúbricas más a menudo es simplemente porque la mayoría de los profesores no las conocen, o no saben hacer un uso automatizado de ellas usando herramientas de software actuales. Las rúbricas no eran parte de la propia experiencia como estudiantes, y la mayoría de los profesores enseñan como a ellos se les enseñó (Stevens y Levi 2004).

La valoración de las competencias requiere de tres procesos interdependientes:

- **Autovaloración**.- Es el proceso por medio del cual la propia persona valora la formación de sus competencias con referencia a los propósitos de formación, los criterios de desempeño, los saberes esenciales y las evidencias requeridas. De esta manera, la persona construye su autonomía asumiéndose como gestora de su propia educación; además, aporta información valiosa para que la propia institución educativa le reconozca sus logros.
- **Covaloración**.- Consiste en una estrategia por medio de la cual los estudiantes valoran entre sí sus competencias, de acuerdo con unos criterios previamente definidos. De esta manera, un estudiante recibe retroalimentación de sus pares con respecto a su aprendizaje y desempeño.

 $\overline{a}$ 

<span id="page-0-0"></span><sup>&</sup>lt;sup>1</sup> Profesor de Tiemplo Completo. Instituto Tecnológico de Chihuahua II[. mcaldera.tec2@gmail.com.](mailto:mcaldera.tec2@gmail.com)

<span id="page-0-1"></span><sup>2</sup> Profesor de Tiemplo Completo. Instituto Tecnológico de Chihuahua II. [eonevarez71@hotmail.com.](mailto:eonevarez71@hotmail.com) 

• **Heterovaloración**.- Consiste en la valoración que hace una persona de las competencias de otra, teniendo en cuenta los logros y los aspectos por mejorar de acuerdo con unos parámetros previamente acordados. El acto de valoración de las competencias es ante todo un proceso de comprensión, el cual, desde la complejidad, implica para el docente hacer parte de éste, involucrarse, colocarse en el lugar del estudiante sin perder el propio lugar como profesional (Tobón, 2005).

La autoevaluación promueve la reflexión sobre la propia práctica y sobre el propio proceso de aprendizaje, de tal manera que exige del alumno que valore aspectos que difícilmente se detectan en un trabajo acabado como es, por ejemplo, la relevancia que concede al trabajo que realiza, la relación entre los miembros del grupo, la relación con el profesor, el esfuerzo, la dedicación, etc. Por esta razón la autoevaluación se convierte en una estrategia importante que permite: Implicar al alumno en el propio proceso de aprendizaje, incluyendo la evaluación y fomentar el espíritu crítico, desde una perspectiva formativa, sobre la responsabilidad de uno mismo en su proceso formativo. (Barrios, Iranzo, Soler, y Tierno 2006).

Se trata de pasar de una educación centrada en la docencia de los profesores, a otra donde el centro de atención es el alumno y su aprendizaje, siendo los docentes verdaderos facilitadores de un nuevo tipo de aprendizaje con aplicación directa al futuro profesional del discente. Este aprendizaje para toda la vida es un elemento esencial para alcanzar una mayor competitividad, para mejorar la cohesión social, la igualdad de oportunidades y la calidad de vida (Edwards y Llopis, 2004 citado por Begoña, 2006).

Desde hace algunos años los avances tecnológicos han conseguido que el acceso a servicios y herramientas online sea cada vez más fácil y asequible en cualquier momento y lugar. Los nuevos dispositivos móviles de acceso a las telecomunicaciones ponen al alcance de la palma de la mano lo que antes solamente estaba disponible desde una computadora fija con las consecuentes restricciones de movilidad. La capacidad de estar interconectado con tecnologías sin cables (wireless), así como el desarrollo de dispositivos portátiles (smartphones, tablets, etc.) cada vez más versátiles y funcionales, facilitando la movilidad que ha revolucionado la manera en que los usuarios se relacionan con el mundo (Arjona y Gámiz 2013).

Por lo anterior, se considera importante el uso de las tecnologías, como un apoyo en la evaluación de la materia. Haciendo uso de rúbricas permitir medir las competencias de una forma más adecuada, tratando de ver si esta herramienta facilita la comprensión para que así el alumno comprenda mejor los resultados de la evaluación.

### **METODOLOGÍA**

Se aplicó una actividad denominada "Taller" en la plataforma Moodle al grupo de alumnos de la materia de "Aplicaciones Web para dispositivos móviles", dicha materia se ubica en el último semestre y es parte del módulo de especialidad para la carrera de Ingeniería en Sistemas Computacionales, con un total de 16 estudiantes. Esta actividad de "Taller" se divide en varias etapas y requiere de una comprensión previa del facilitador para su correcto uso. Permite la elección de opciones para la autoevaluación y la evaluación por

pares, esto se realiza en la configuración general de la actividad "Taller" en la categoría de "Características del taller", tal como se aprecia en la Figura 1.

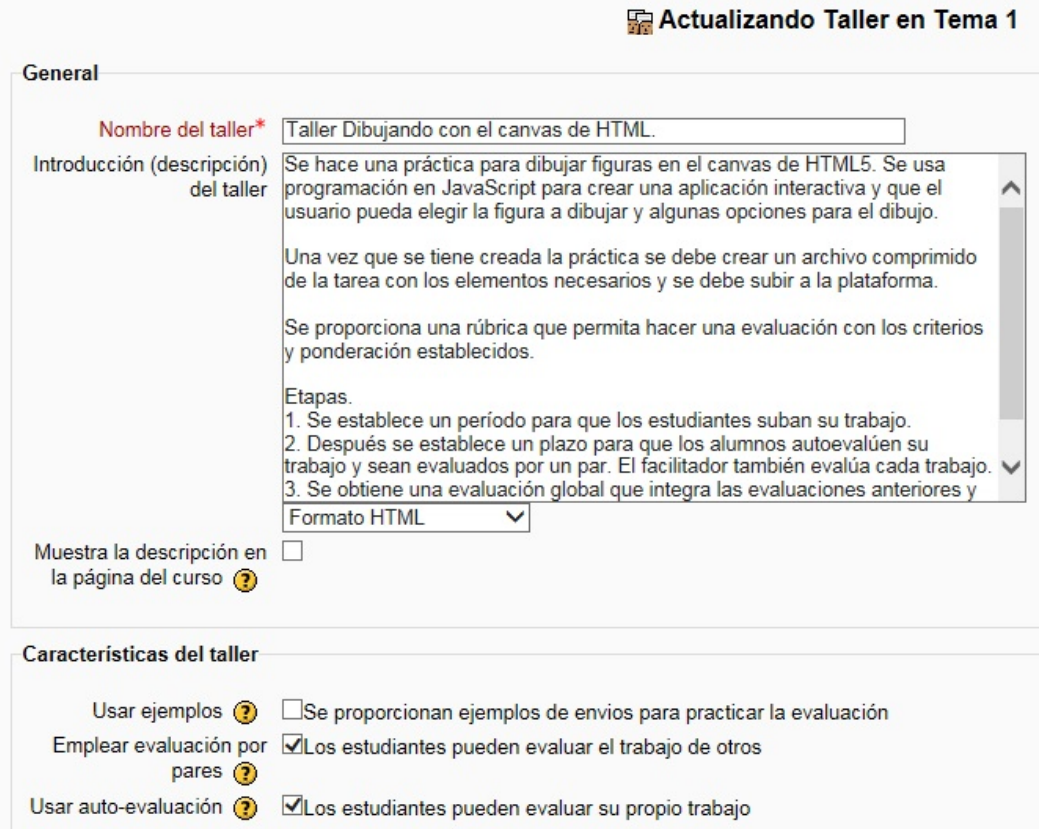

### **Figura 1. Opciones de "Características del taller"**

Para definir la estrategia de calificación, se permite que el facilitador seleccione la opción de "Rúbrica" que debe ser creada más adelante. En la Figura 2, se muestra este aspecto.

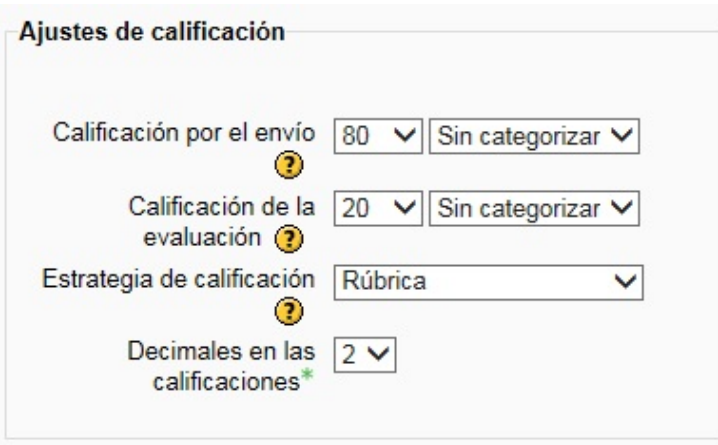

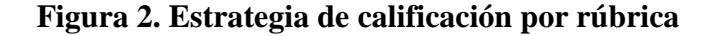

La actividad de "Taller" tiene las etapas generales de: configuración, envío, evaluación y calificación de la evaluación. Para las etapas que tienen una participación directa de los estudiantes, se pueden definir las fechas programas para estas etapas, la otra opción es que el profesor deje éstas de manera abierta y posteriormente les avise a los estudiantes del inicio de cada una de ellas. En este caso se asignaron fechas, como se muestra en la Figura 3.

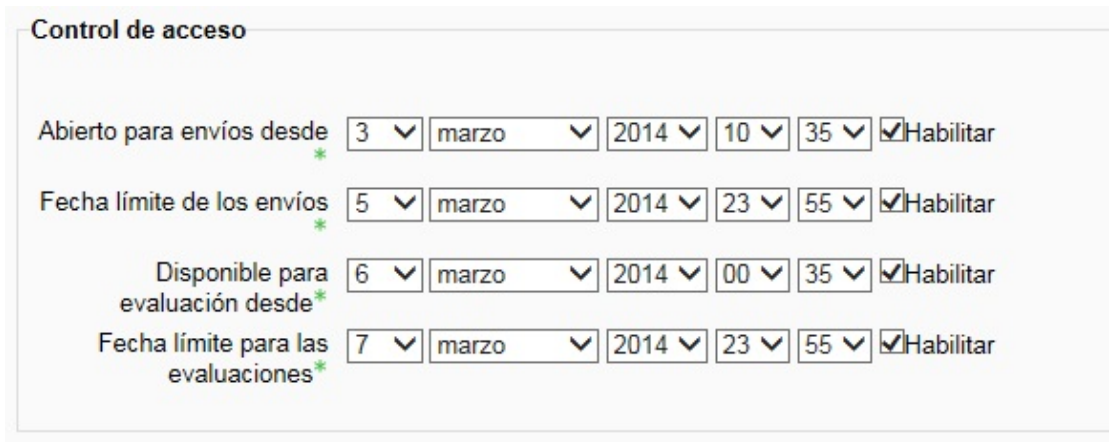

**Figura 3. Definir del control de acceso al taller**

Después de configurar las propiedades generales de la actividad "Taller", se procede a definir los detalles de cada fase. Tal como se muestra en la Figura 4.

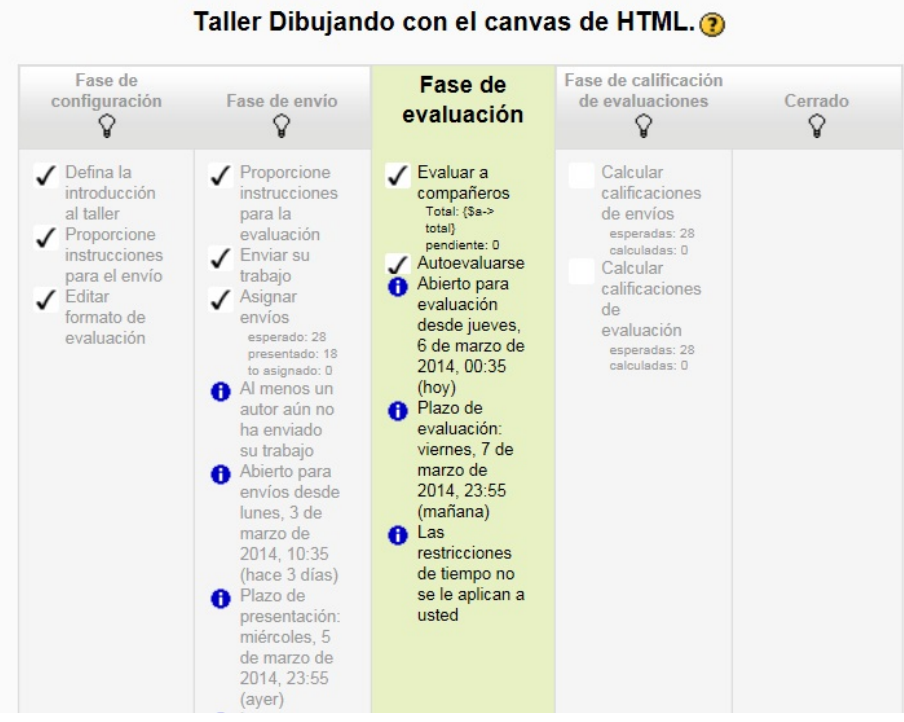

**Figura 4. Fases de la actividad "Taller"**

Observar que la Fase inicial (Fase de configuración) incluye la actividad de "Editar formato de evaluación", en la cual se crea la rúbrica para la evaluación de la actividad, se define cada criterio de evaluación y los niveles asignados. Una vista parcial de la edición de la rúbrica se muestra en la Figura 5. En cada rúbrica se define una descripción y luego cada uno de los criterios que va a contener, con los diferentes niveles de aprovechamiento y su respectivo puntaje, en este caso el puntaje máximo de cada uno de los 4 criterios fue de 4 puntos, por lo tanto la calificación máxima a alcanzar es 16 puntos.

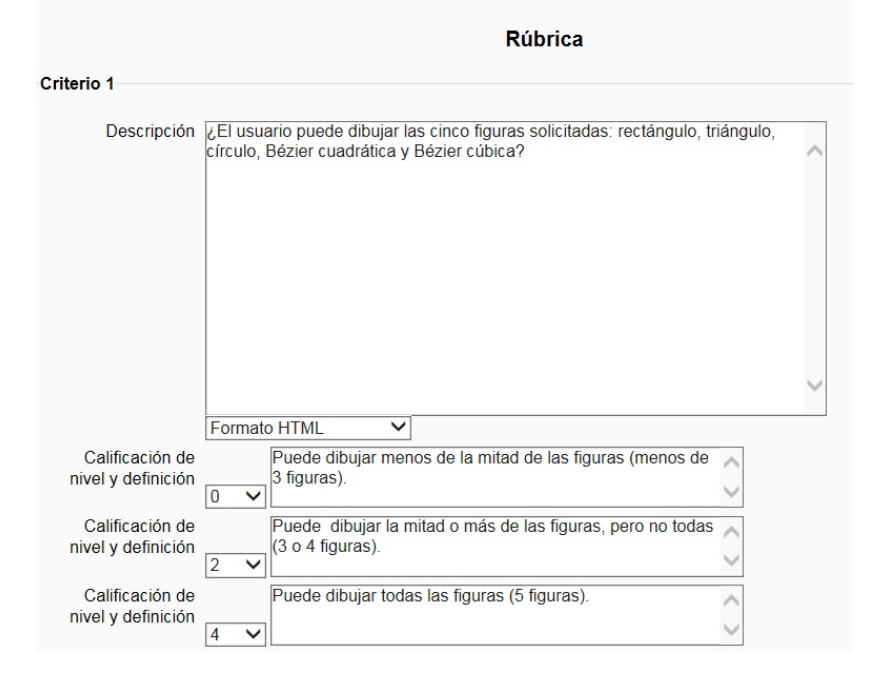

**Figura 5. Edición de la rúbrica**

Una vez creada la rúbrica se puede visualizar en varios formatos, uno es el formato de "rejilla" que se muestra en la Figura 6, en donde se muestran los posibles valores de niveles para cada criterio.

| <b>Criterios</b>                                                                                                    | <b>Niveles</b>                                                                               |                                                                                                    |                                                                                        |  |  |
|----------------------------------------------------------------------------------------------------|----------------------------------------------------------------------------------------------|----------------------------------------------------------------------------------------------------|----------------------------------------------------------------------------------------|--|--|
| ¿El usuario puede dibujar las cinco<br>figuras solicitadas: rectángulo.<br>triángulo, círculo, Bézier cuadrática y<br>Bézier cúbica? | Puede dibujar menos de la<br>mitad de las figuras (menos<br>de 3 figuras).                   | Puede dibujar la mitad o más<br>de las figuras, pero no todas<br>$(3 o 4$ figuras).                    | Puede dibujar todas las<br>figuras (5 figuras).                                        |  |  |
| ¿Se solicita al usuario las<br>dimensiones de las figuras antes de<br>dibujarlas?                                                    | Se solicitan las dimensiones<br>de menos de la mitad de las<br>figuras (menos de 3 figuras). | Se solicitan las dimensiones<br>de la mitad o más de las<br>figuras, pero no todas (3 o 4<br>figuras). | Se solicitan las<br>dimensiones de todas las<br>figuras (5 figuras).                   |  |  |
| Aplicar algún tipo de gradiente para<br>una figura que se dibuja.                                                                    | No existe código para aplicar<br>gradiente en alguna figura.                                 | Existe código para aplicar el<br>gradiente, pero no se refleja<br>su resultado en la figura.           | Existe código para aplicar<br>el gradiente, y este se<br>refleja al dibujar la figura. |  |  |
| Aplicar sombra para alguna figura<br>que se dibuja.                                                                                  | No existe código para aplicar<br>sombra en alguna figura.                                    | Existe código para aplicar<br>sombra, pero no se refleja su<br>resultado en la figura.                 | Existe código para aplicar<br>sombra, y este se refleja<br>al dibujar la figura.       |  |  |

**Figura 6. Rúbrica en vista de rejilla**

Al cumplir las actividades de cada fase, el facilitador, puede cambiar a la fase siguiente haciendo un clic en el ícono de "foco" de la fase deseada (como se vio en la figura 4). En la "Fase de envío" los estudiantes hacen el envío de su trabajo y al final de la fase, el facilitador debe realizar la actividad de "Asignar los envíos", aquí se configura la cantidad de estudiantes que van a evaluar cada trabajo. Se presentan varias opciones como por ejemplo una asignación manual de parte del facilitador o una asignación aleatoria de parte del sistema. Para este ejemplo se eligió la cantidad de dos estudiantes revisores para cada estudiante, además de la autoevaluación.

Al pasar a la "Fase de evaluación" se cierra la "Fase de envío". En la "Fase de evaluación" cada estudiante realiza sus evaluaciones con base en la rúbrica proporcionada. En la Figura 7 se muestra una vista disponible al facilitador sobre la relación de estudiantes, así como las calificaciones recibidas y otorgadas. Observar que para cada estudiante está incluida la autoevaluación. Se hace la aclaración que en este caso la calificación máxima es de 80.

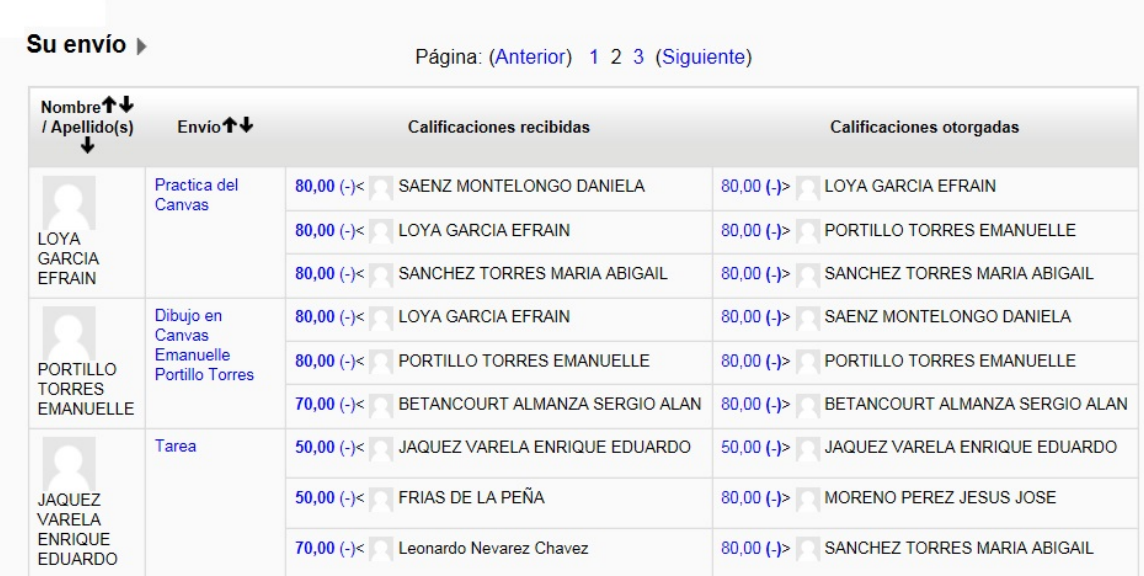

### **Figura 7. Vista de la evaluación entre estudiantes**

La última fase de la actividad "Taller" es la "Fase de evaluación de calificaciones", que permite al facilitador integrar todas las evaluaciones, para obtener las calificaciones finales. Aquí se proporcionan herramientas de ayuda al facilitador y se puede dar retroalimentación a los estudiantes revisores. En la Figura 8, se muestra una vista del cálculo de calificaciones obtenida por el sistema.

|                                                                                                    | justa<br>$\checkmark$                                                             |                                                                                                    |                                                  |                                                                         |
|----------------------------------------------------------------------------------------------------|-----------------------------------------------------------------------------------|----------------------------------------------------------------------------------------------------|--------------------------------------------------|-------------------------------------------------------------------------|
|                                                                                                    |                                                                                   |                                                                                                    |                                                  |                                                                         |
|                                                                                                    |                                                                                   | Calificación                                                                                                    |                                                  | Calificación<br>de la                                                   |
| Nombre $\uparrow \downarrow$<br>Apellido(s)                                                              |                                                                                   | (de 80.00)                                                                                                    |                                                  | evaluación<br>(de 20.00) <sup></sup>                                    |
| Practica del<br>LOYA<br>Canvas<br>GARCIA<br>EFRAIN                                                       | 80.00 (20.00)<<br>SAENZ MONTELONGO DANIELA                                        | 80,00                                                                                                    | 80.00 (20,00)><br>LOYA GARCIA EFRAIN             | 20,00                                                                   |
|                                                                                                    | <b>LOYA GARCIA EFRAIN</b><br>80.00 (20.00)<                                       |                                                                                                    | PORTILLO TORRES EMANUELLE<br>80.00 (20,00)>      |                                                                         |
|                                                                                                    | SANCHEZ TORRES MARIA ABIGAIL<br>80,00 (20,00)<                                    |                                                                                                    | SANCHEZ TORRES MARIA ABIGAIL<br>80,00 (20,00)>   |                                                                         |
| Dibujo en Canvas<br>Emanuelle<br>Portillo Torres<br><b>PORTILLO</b><br><b>TORRES</b><br><b>EMANUELLE</b> | <b>LOYA GARCIA EFRAIN</b><br>80,00 (20,00)<                                       | 76.67                                                                                                    | SAENZ MONTELONGO DANIELA<br>80,00 (20,00)>       | 20,00                                                                   |
|                                                                                                    | 80.00 (20.00)<<br>PORTILLO TORRES EMANUELLE                                       |                                                                                                    | PORTILLO TORRES EMANUELLE<br>80,00 (20,00)>      |                                                                         |
|                                                                                                    | BETANCOURT ALMANZA SERGIO ALAN<br>70.00 (17.75)<                                  |                                                                                                    | BETANCOURT ALMANZA SERGIO ALAN<br>80.00 (20,00)> |                                                                         |
| Tarea<br><b>JAQUEZ</b><br><b>VARELA</b><br><b>ENRIQUE</b><br><b>EDUARDO</b>                              | JAQUEZ VARELA ENRIQUE EDUARDO<br>50.00 (20.00)<                                   | 56.67                                                                                                    | JAQUEZ VARELA ENRIQUE EDUARDO<br>50.00 (20,00)>  | 20,00                                                                   |
|                                                                                                    | FRIAS DE LA PEÑA<br>50,00 (20,00)<                                                |                                                                                                    | MORENO PEREZ JESUS JOSE<br>80,00 (20,00)>        |                                                                         |
|                                                                                                    | Leonardo Nevarez Chavez<br>70.00 (15.50)<                                         |                                                                                                    | 80.00 (20.00)><br>SANCHEZ TORRES MARIA ABIGAIL   |                                                                         |
|                                                                                                    | calificaciones (?)<br>Comparación de<br>evaluaciones (?)<br>$F$ nvio <sup>t</sup> | Ajustes de la evaluación de las calificaciones<br>Método de evaluación de Comparación con la mejor evaluación<br>Recalcular las calificaciones<br><b>Calificaciones recibidas</b> | por el envio                                     | Página: (Anterior) 1 2 3 (Siguiente)<br><b>Calificaciones otorgadas</b> |

**Figura 8. Evaluación de calificaciones**

Una vez que terminaron con la actividad de "Taller", el estudiante puede conocer su calificación y los puntos obtenidos por cada criterio de evaluación de parte de cada estudiante evaluador. Podrá comparar su trabajo con los entregados por sus compañeros y puede tener una visión más completa de sus aciertos y errores. Se les dio la oportunidad a los estudiantes de modificar la práctica hasta poder obtener la máxima puntuación.

#### **DISCUSIÓN DE RESULTADOS**

Se aplicó la rúbrica en una actividad de "Taller" en Moodle, incluyendo las opciones de autovaloración y covaloración, y se pudo dar a conocer los resultados a los estudiantes para que aquellos que no hicieron su práctica completa pudieran conocer los aspectos faltantes. Los estudiantes vieron la facilidad de hacer la retroalimentación de su trabajo con esta herramienta, facilitándose el desarrollo de la actividad y mejorando el aprendizaje.

A los estudiantes les ayuda a hacer una valoración más profunda de su trabajo, al tener una evaluación por parte de sus compañeros y que le permite contrastarla con la evaluación propia. Al revisar el trabajo de otros, le permite al estudiante conocer otros enfoques para llegar a una solución, aprendiendo así de sus compañeros. En la Figura 9, se hace una comparación para cada estudiante entre la autoevaluación y la evaluación por pares. Recordar que la calificación máxima es de 80, la columna que representa la evaluación por par es el promedio de las evaluaciones de sus compañeros.

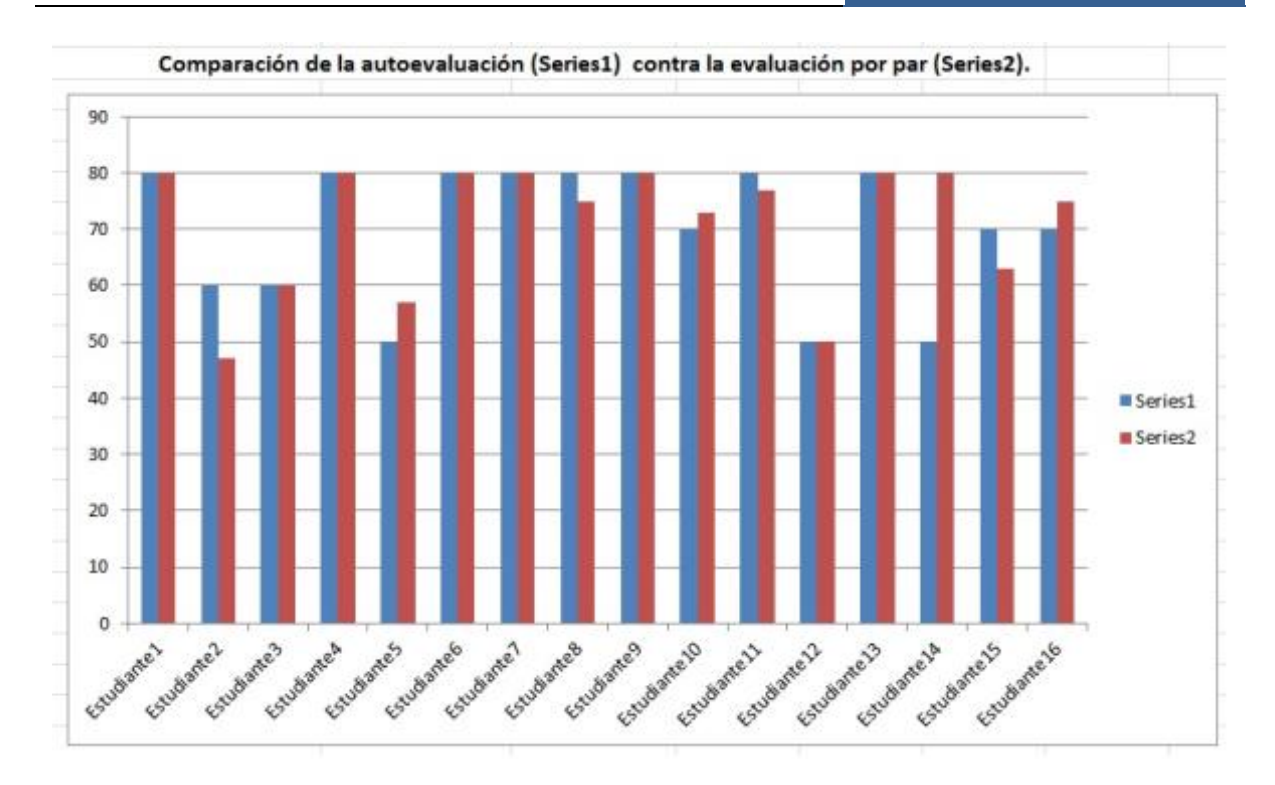

**Figura 9. Comparación de la autoevaluación contra la evaluación por par**

También en la Figura 9, se observan valores muy cercanos entre la autoevaluación y la evaluación por pares, indicando que los estudiantes se autoevaluaron de una manera objetiva. Se presentan también casos donde los estudiantes se evalúan por debajo o arriba de la evaluación por sus pares, pero con diferencias no tan significativas. Un dato importante es el promedio de las calificaciones, con un 70 en la autoevaluación y un 71 para la evaluación por par. Por lo que se puede deducir que esta forma de evaluar fortalece en el alumno la capacidad de autocrítica, pues califica su propio trabajo con una guía concreta de evaluación que es la rúbrica. También le ayuda a fomentar la responsabilidad y objetividad cuando hace la evaluación de sus compañeros.

Como ya se había mencionado, el grupo de la materia de "Aplicaciones Web para dispositivos móviles", es del último semestre de la carrera, además son estudiantes que han tenido un buen desempeño durante sus cursos y tienen un buen nivel de madurez.

Para el facilitador, la automatización de ciertas actividades le permitirá ahorrar tiempo y concentrar sus esfuerzos en mejorar su desempeño global. En este caso particular, el facilitador invierte cierta cantidad de tiempo en el diseño y configuración de la actividad de "Taller" y al finalizar la actividad cuenta con la información ya concentrada en un formato digital y con herramientas de ayuda para su procesamiento.

El uso de dispositivos móviles hace esta tarea más ágil, da la posibilidad de que el facilitador pueda ver la "foto" del alumno (en el caso de grupos grandes y que no identifica uno fácilmente a los alumnos) o en caso de consulta por parte del alumno, que pueda también realizarlo desde los dispositivos que ya muchos tienen.

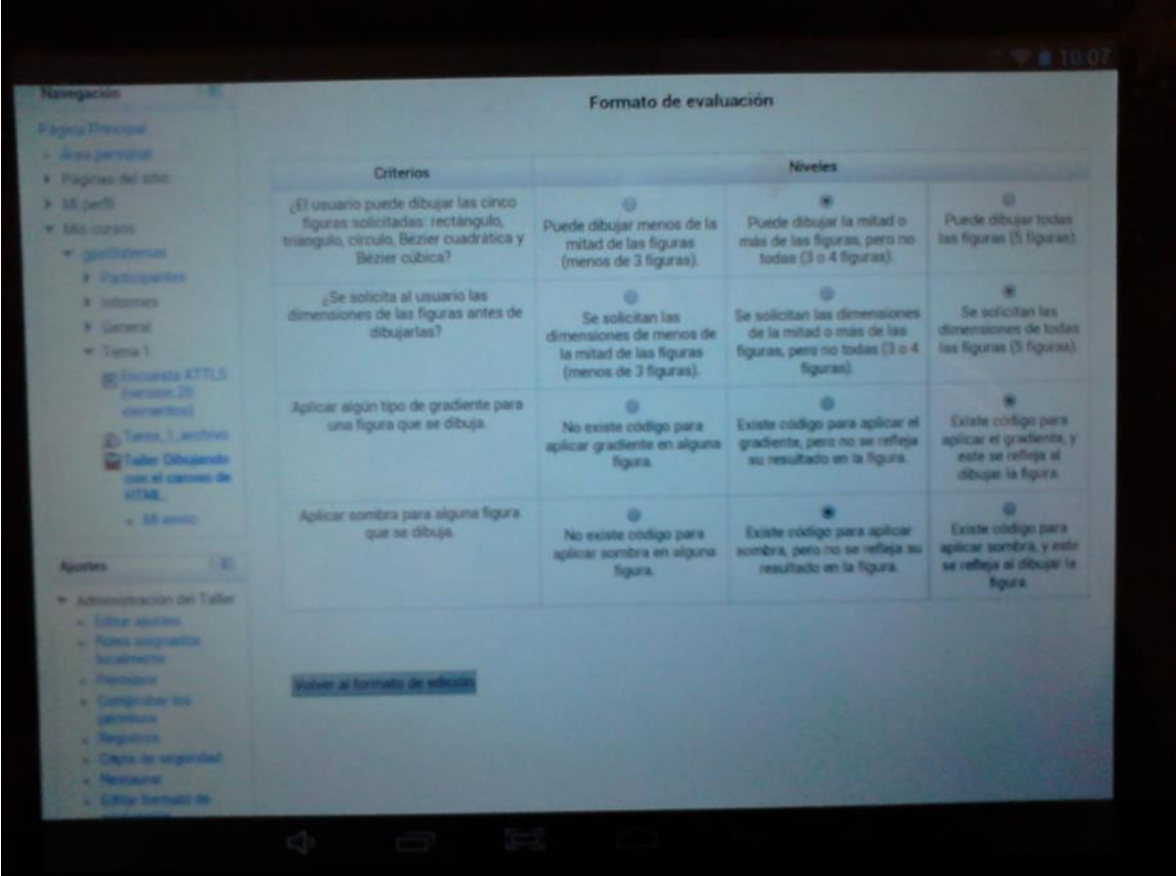

En la Figura 10, se muestra un ejemplo de llenado de la rúbrica usando una Tablet.

**Figura 10. Llenado de rúbrica con una Tablet**

Se definieron los pasos necesarios para que cualquier facilitador que utilice la plataforma Moodle y la actividad de "Taller" pueda configurarla para realizar autoevaluaciones y evaluaciones por pares mediante el uso de rúbricas.

### **CONCLUSIONES Y/O RECOMENDACIONES**

Hace falta probar esta herramienta con grupos diferentes (por ejemplo, de los primeros semestres) que permitan tener más información para el análisis y llegar a sugerencias y conclusiones más generales.

Sería de gran ayuda usar rúbricas por área académica, marcando los aspectos mínimos para tareas que se realizan en diferentes tipos de materias, tales como exposiciones o trabajo en equipo, por ejemplo, en un repositorio de rúbricas. De esta manera el maestro solo tendrá que hacer adecuaciones mínimas. Esto permitirá homogeneizar el trabajo de los profesores y mejorar el nivel de los cursos.

También queda pendiente para próximas investigaciones varios aspectos. El primero es profundizar más en la aplicación de rúbricas en la actividad "Taller" para Moodle, analizando y probando más opciones. Como un segundo aspecto, el aplicar en sistemas Elearning más opciones y facilidades para el uso de rúbricas en otras actividades de aprendizaje. Y como un tercer aspecto, estudiar e implementar facilidades para incluir el aprendizaje adaptativo, el cual permite presentar a los estudiantes un contenido y navegación de acuerdo a su nivel de aprendizaje. Como lo menciona Goyal, (2012), "la adaptación de los sistemas de E-learning de acuerdo a las características cognitivas de los estudiantes es una relativamente nueva dirección de la investigación en la conjunción de aspectos técnicos y pedagógicos".

## **BIBLIOGRAFÍA**

- Arjona, J., Gámiz, V. (2013). *Revisión de opciones para el uso de la plataforma Moodle en dispositivos Móviles*. RED Revista de Educación a Distancia. Obtenida el 15 de enero de 2014, de http://www.um.es/ead/red/37
- Barrios, C., Iranzo, P., Soler, A., Tierno, J. (2006). La coevaluación y la autoevaluación dentro del sistema evaluativo de una asignatura de la carrera de Pedagogía. Obtenida el 16 de enero de 2014, de
- http://www.researchgate.net/publication/238753295\_La\_coevaluacin\_y\_la\_autoevaluacin\_ dentro\_del\_sistema\_evaluativo\_de\_una\_asignatura\_de\_la\_carrera\_de\_Pedagoga\_1.
- Begoña, F. (2006). *Investigación cualitativa y cuantitativa en la coevaluación: correlación profesor-alumnos*. Grupo de Innovación en la Evaluación para la Mejora del Aprendizaje Activo. La evaluación compartida: Investigación multidisciplinar, Editorial de la Universidad Politécnica de Valencia, España, pp. 31-44.
- Dougiamas, M. et al. (2013). *Moodle*. Moodle.org. Obtenida el 15 de febrero del 2014, de http://docs.moodle.org/all/es/Créditos.
- Goyal, M., Yadav, D., Choubey, A. (2012). E-learning: Current State of Art and Future Prospects. IJCSI International Journal of Computer Science Issues. 9(3-2), 490-499.
- Moodle.org. (2014). Configuraciones de taller. Obtenida el 28 de febrero de 2014, de [http://docs.moodle.org/all/es/Configuraciones\\_de\\_taller.](http://docs.moodle.org/all/es/Configuraciones_de_taller)
- Stevens, D., Levi., A. (2004). Introduction To Rubrics. An Assessment Tool To Save Grading Time, Convey Effective Feedback, and Promote Student Learning.
- Tobón, S. (2005). *Formación basada en Competencias. Pensamiento complejo, diseño curricular y didáctica*. Bogotá, Colombia: ECOE Ediciones.